# **Q1. What is eAgreements and how do I use this system?**

[eAgreements](https://eagreements.swmed.edu/eAgreements/sd/Rooms/DisplayPages/LayoutInitial?Container=com.webridge.entity.Entity%5bOID%5bDB4B076507061C458DCF0ABD3D03402D%5d) allows users to submit a variety of research agreements, including clinical trial agreements, clinical trial master agreements, clinical trial subcontracts, treatment-use agreements (compassionate use), flow-through agreements, subawards, grant-award agreements (GAA), and confidential disclosure agreements. [Pathfinder](https://ais.swmed.edu/pathfinder/) is a tool created by UT Southwestern that allows users to explore processes with easy-to-use flowcharts that allow for dynamic paths and answers and assists users with properly routing agreements to the correct department on campus.

First-time users are required to complete the [eResearch Access Request Form](https://ais.swmed.edu/redcap/surveys/?s=UH6mer) to be granted access to systems such as Velos, eIRB, eGrants, eAgreements and Topaz. For information on which systems are connected and how they route to certain applications, please reference the [SPA Software and Web](https://www.utsouthwestern.edu/employees/spa/assets/spa-software-resources.pdf)  [Applications Guide.](https://www.utsouthwestern.edu/employees/spa/assets/spa-software-resources.pdf)

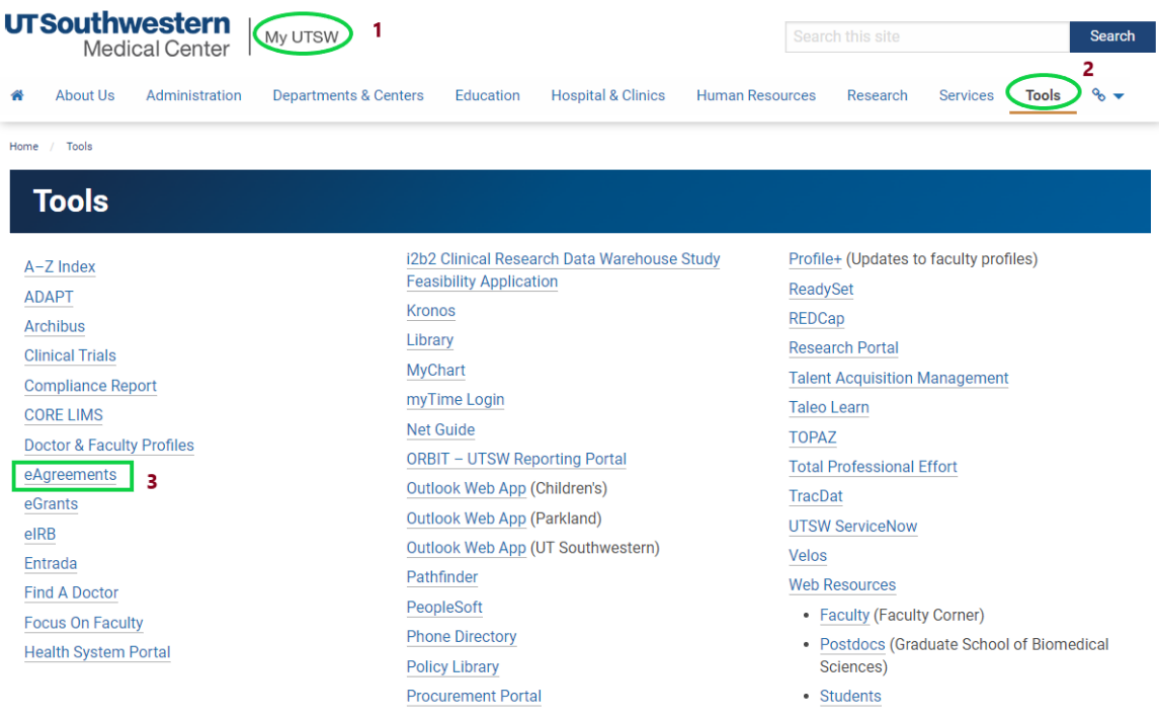

• Access eAgreements via My UTSW tools page:

Or access eAgreements via the SPA Research Systems page:  $\bullet$ 

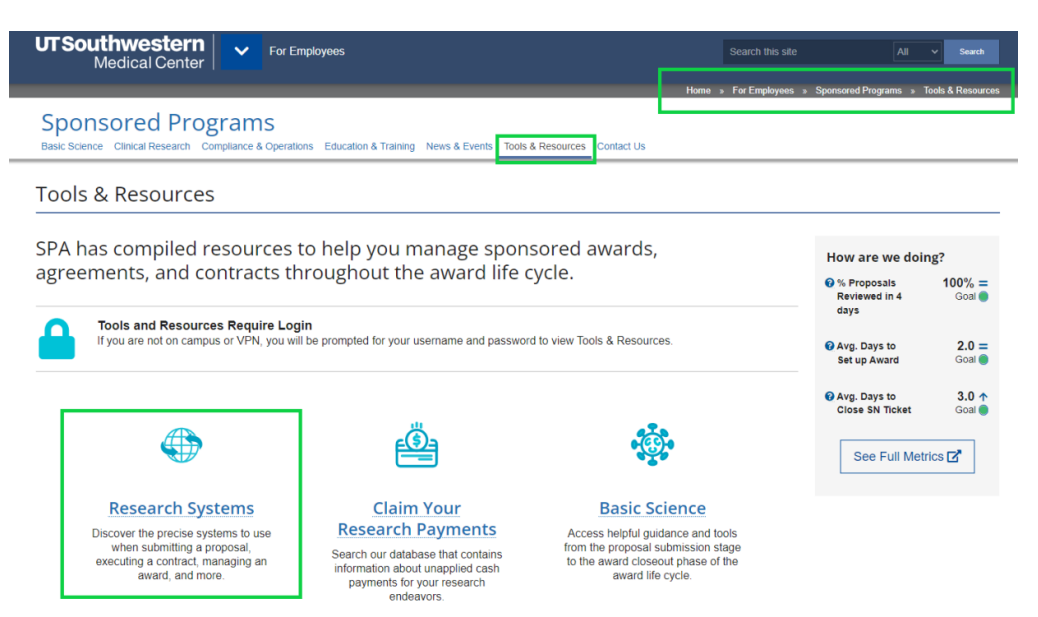

## **Systems**

For information on which systems are connected and how they route to certain applications, please reference the SPA Software and Web Applications Guide.

#### CPRIT Grants Management System (CGMS) [ T

CGMS allows applicants to submit proposal applications to the Cancer Prevention and Research Institute of Texas (CPRIT), manage award documents, and request award modifications (such as re-budgets and carry-forward requests).

## ClinCard [7]

ClinCard by Greenphire is a web-based platform that allows users to manage clinical research participant payments.

## **COI-SMART (VPN Required)**

COI-SMART provides comprehensive tools for tracking and managing Conflicts of Interest (COI) disclosures. The online system makes for easy, smart, and effective tracking, and management of conflict-of-interest disclosures.

#### eAgreements<sup>7</sup>

eAgreements allows users to submit a variety of research agreements, including clinical trial agreements, clinical trial master agreements, clinical trial subcontracts, treatment-use agreements (compassionate use), flow-through agreements, subawards, grant-award agreements (GAA), and confidential disclosure agreements. Pathfinder  $Z^*$ assists users with properly routing agreements with the correct department at UT Southwestern.

### eGrants<sup>7</sup>

eGrants is an electronic system for the submission and tracking of funding proposals and related budgets, as well as award setup, management, and closeout. Information from eGrants flows to PeopleSoft as part of the award setup process. For more information regarding eGrants training sessions, please visit the AAIR Services Page (VPN Required).

You will be taken to the eAgreements Home Page. Here, you may access the Contracts and  $\bullet$ Agreements Pathfinder (CAP) if you need assistance with determining the contract type and which UTSW office will manage your agreement (i.e.- SPA, OTD, OCM). Log in to eAgreements using your UTSW user ID and password.

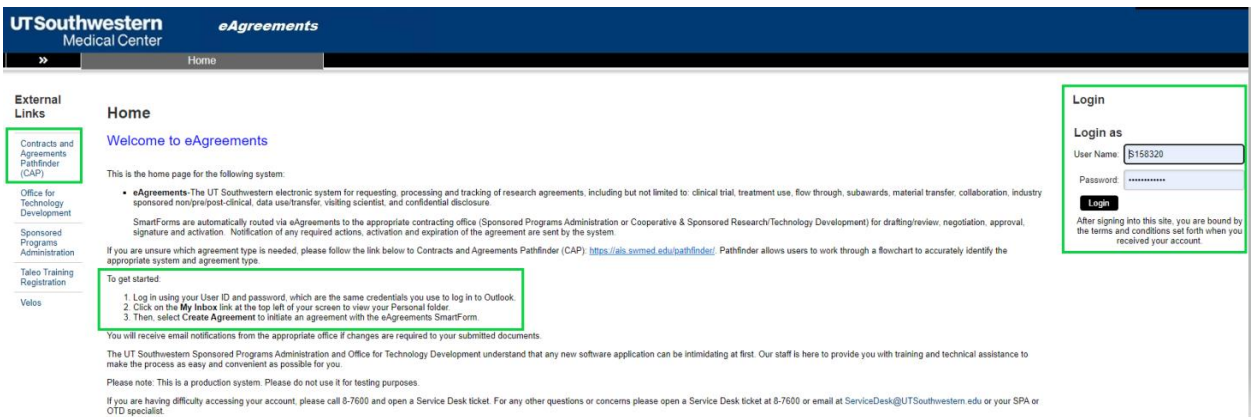

• Once logged in, users are directed to the Dashboard page and can view their inbox (containing agreements the user has initiated or to which access has been granted), as well as the option to create an agreement or see recently viewed projects for quick access. Please note, the help option is accessible in the upper right-hand menu for assistance with navigating the dashboard and the agreements page, as well as creating/submitting an agreement.

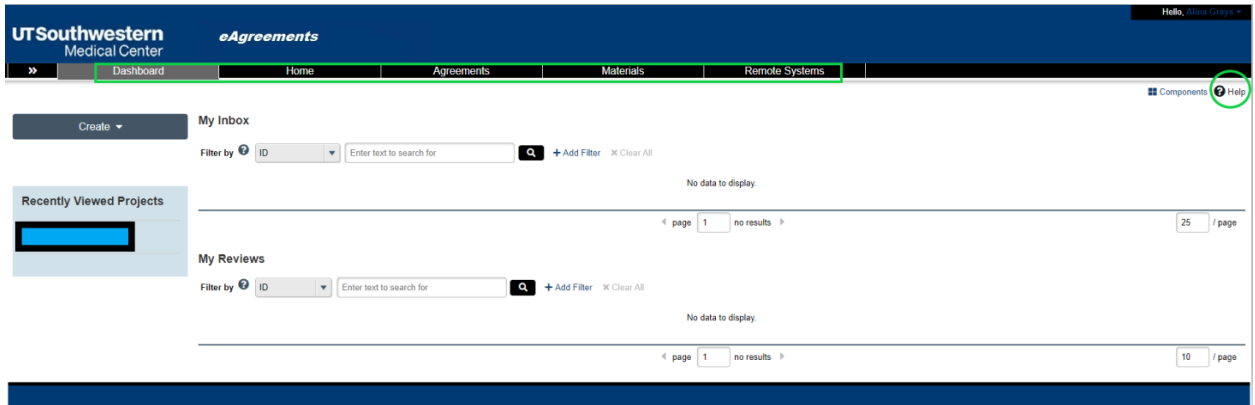

• By selecting the Agreements option in the main menu bar, users have access to agreements, reports, the help center, ability to create an agreement, and the option to search agreements in their queue by status (Unassigned, New, In Progress, Active, Evergreen and Archived).

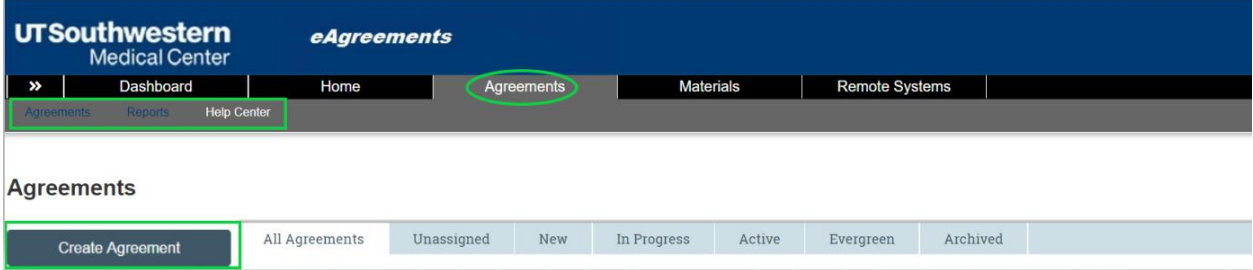

• Users may access both Standard and Custom Reports from the Reports tab, under the Agreements tab.

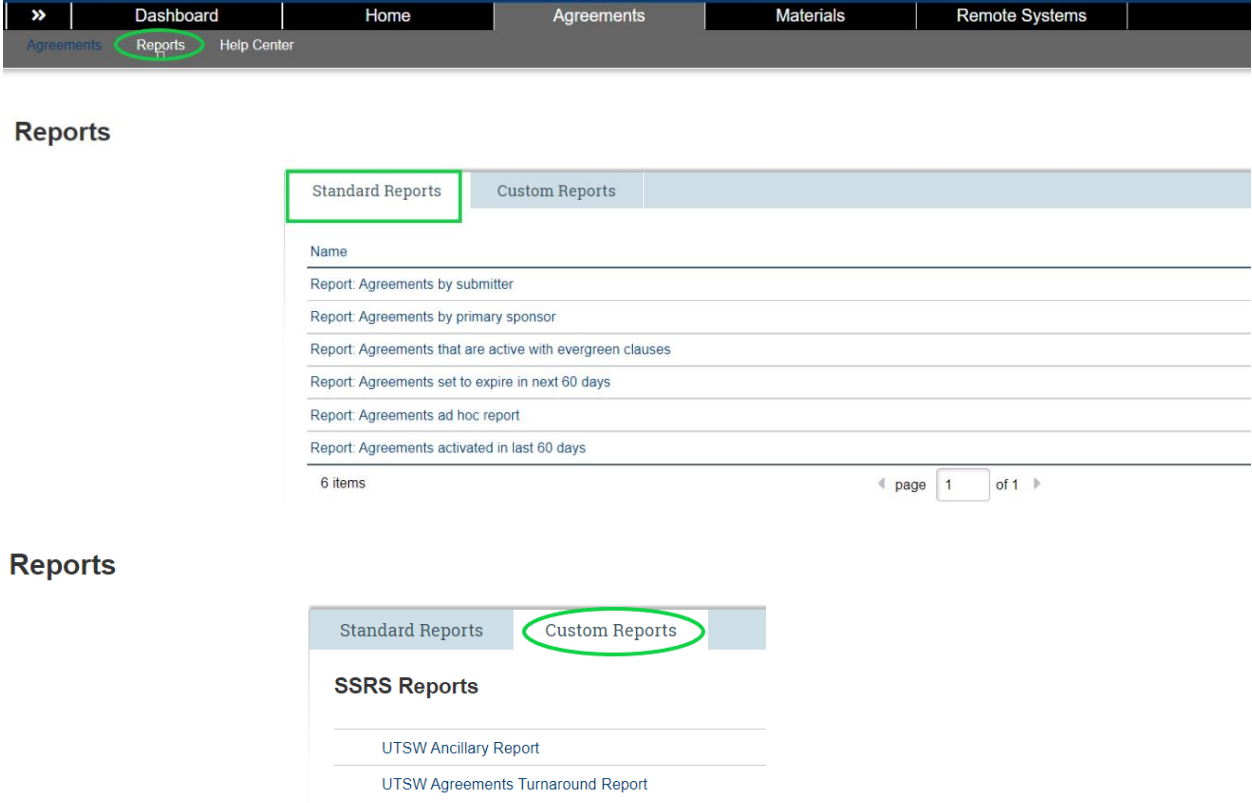

• The Help Center contains both Quick Reference and Video resources to assist users with how to submit a variety of agreements.

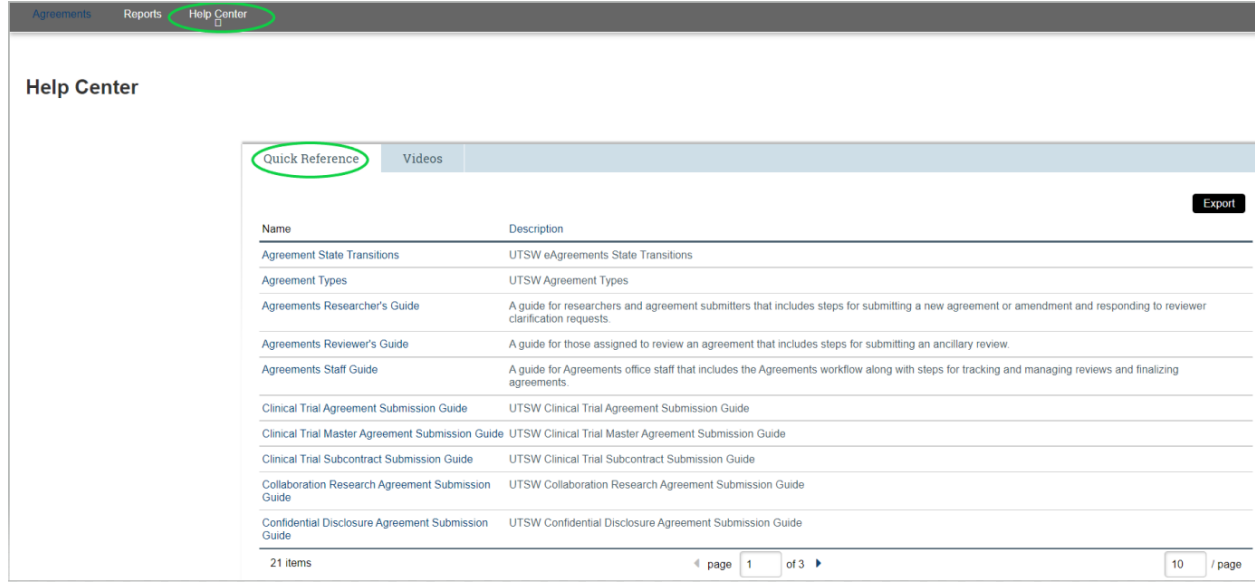

For information regarding navigation and basic tasks, creating and submitting an agreement, assigning an ancillary reviewer, responding to a clarification request, or creating and submitting an amendment, we recommend referencing the [eAgreements Researcher's Guide](https://techpubs.huronsoftware.com/HRS/agreements/v9.2/Guides/Agreements_Researchers_Guide.pdf) from the Help Menu in eAgreements. Additionally, please reference submission guides by agreement type in the eAgreements Help Center:

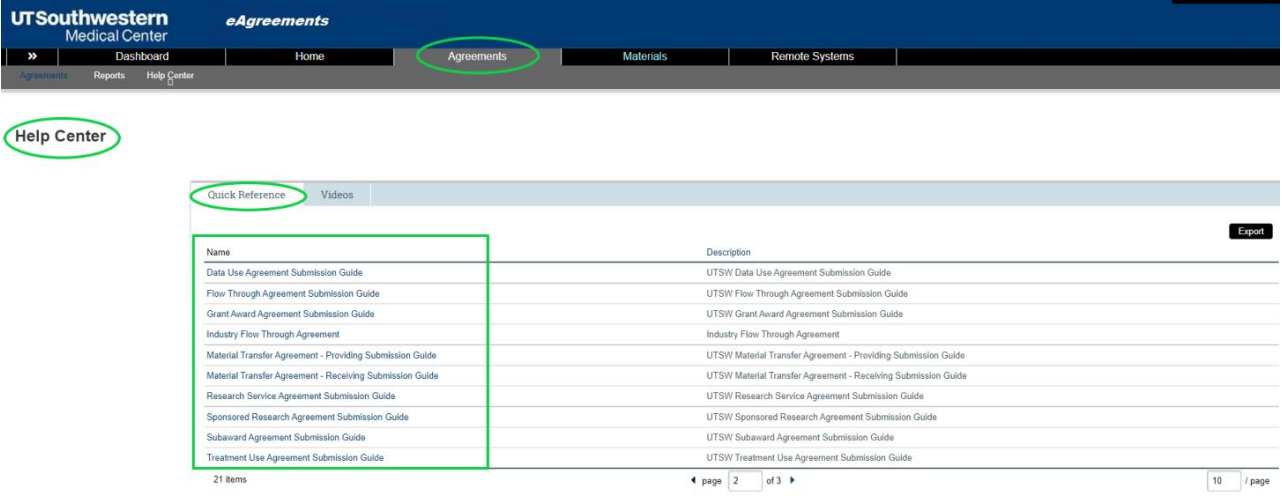

## **Resources**

[IR eAgreements Information](https://www.utsouthwestern.net/intranet/administration/information-resources/products-services/e-agreements.html) 

[eAgreements: PI/Department End User Training](https://www.utsouthwestern.net/intranet/administration/information-resources/aair/products-services/assets/e-agreements-training-exercises.pdf)

[eAgreements Researcher's Guide](https://techpubs.huronsoftware.com/HRS/agreements/v9.2/Guides/Agreements_Researchers_Guide.pdf)

[eAgreements Reviewer's Guide](https://techpubs.huronsoftware.com/HRS/agreements/v9.2/Guides/Agreements_Reviewers_Guide.pdf)

[eAgreements Staff Guide](https://techpubs.huronsoftware.com/HRS/agreements/v9.2/Guides/Agreements_Staff_Guide.pdf)

[SPA Research Systems Webpage](https://www.utsouthwestern.edu/employees/spa/tools/research-systems.html)

[SPA Software and Web Applications Guide](https://www.utsouthwestern.edu/employees/spa/assets/spa-software-resources.pdf)

[SPA Non-Industry Agreements Webpage](https://www.utsouthwestern.edu/employees/spa/basic-science/submit-proposal.html)

[SPA Industry Agreements Webpage](https://www.utsouthwestern.edu/employees/spa/clinical-research/negotiates-terms.html)

[Clinical Research Services Overview Taleo Module](https://utsw.learn.taleo.net/courseredirect.asp?courseid=4674&sessionid=3-200E7DD0-BD90-4845-95FB-12F10FD7A89B)

[Agreement Types](https://eagreements.swmed.edu/eAgreements/sd/Doc/0/UTCOE9U78LI4NFFK5L1RKRPQ04/eAgreements%20Agreement%20Types.pdf)

# eAgreements Workflow

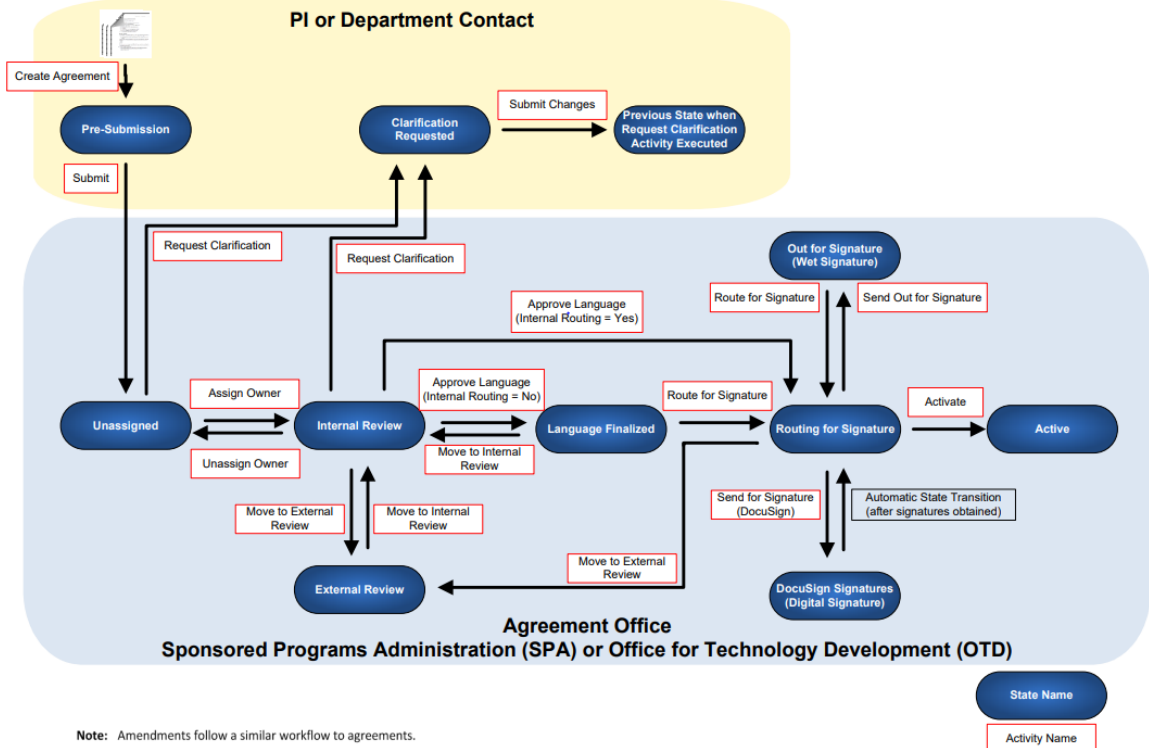

Note: Amendments follow a similar workflow to agreements.